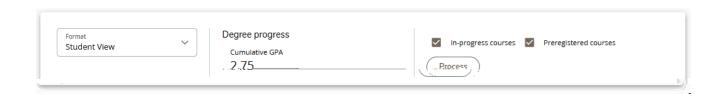

## Print/Email/Course History

Just above and to the right of the student card, you will see the following icons.

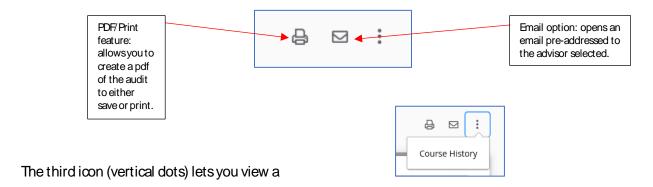

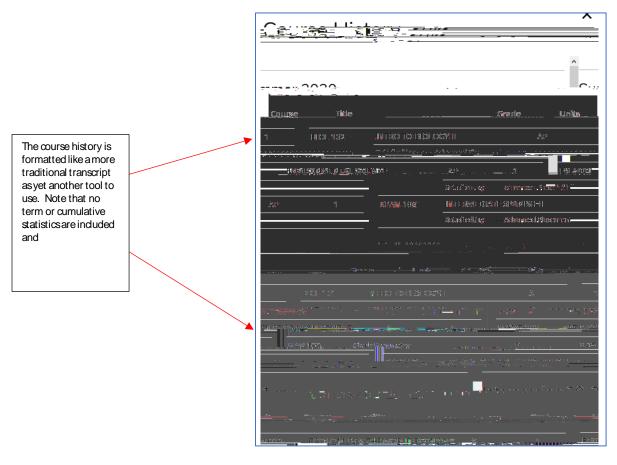

You can toggle the

Each Block is labeled and lists the units being applied (including inprogress courses, the catalog requirements being used and the GPA of the courses applying.

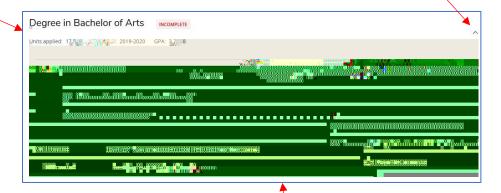

typically courses, on how the requirements can be completed.

## Major/Minor/Concentration/Specialization or Track Blocks

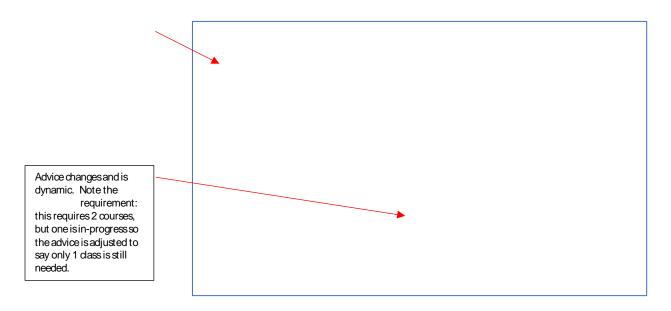

Electives, Not Used, and In-Progress Blocks

## Legend

## What-If Functionality

You can use the what-